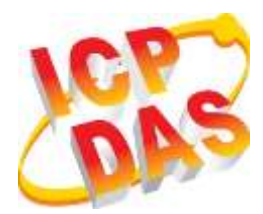

# **TPD-280/283/283U-Mx Series Quick Start**

**v1.1, Jan. 2019**

# **What's in the box?**

Thanks for buying ICPDAS TPD 2.8 inch Mx Series device. This shipping package contains the following items:

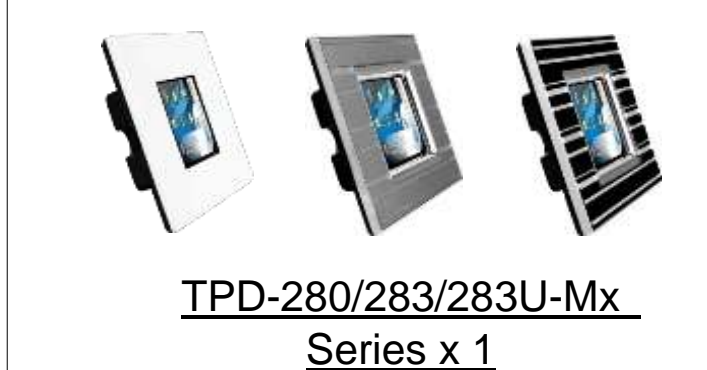

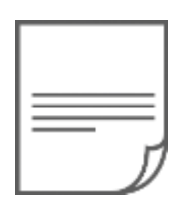

Quick Start x 1 (This Document)

# **Related Information**

If you are new to TPD-280/283/283U-Mx Series, please read the **"Chapter 3. Getting Started" of the TouchPAD Hardware User Manual** for detailed information about install the free development tool – HMIWorks and how to create your first project.

- Documents, such as the User Manuals, the API References, etc.: <http://ftp.icpdas.com/pub/cd/touchpad/document/>
- Free Development Software, HMIWorks v2.10.10 or above: <http://ftp.icpdas.com/pub/cd/touchpad/setup/>

If you have any questions, please feel free to contact us via email.

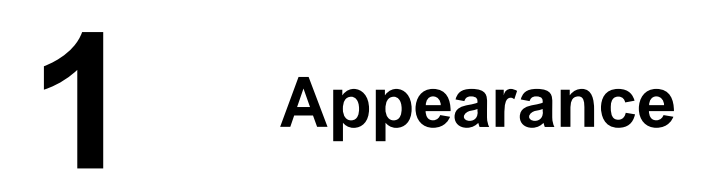

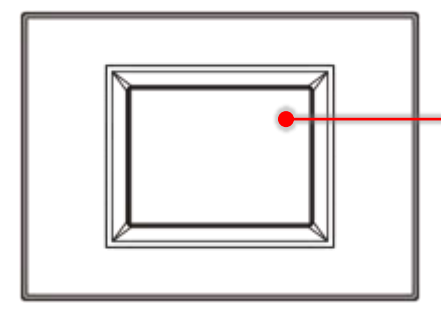

2.8" TFT LCD with Touch Panel

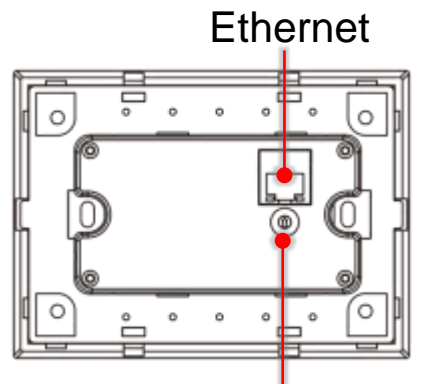

Rotary Switch

# **Front View TPD-280-Mx Rear View**

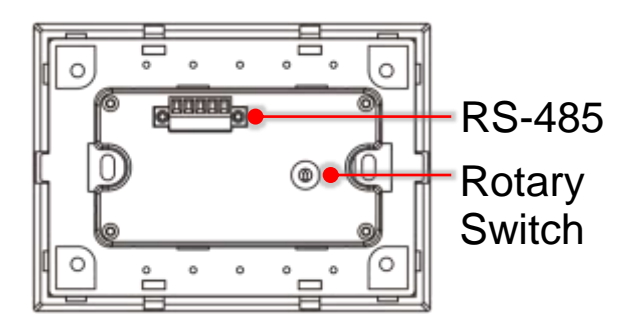

**TPD-283-Mx Rear View TPD-283U-Mx Rear View**

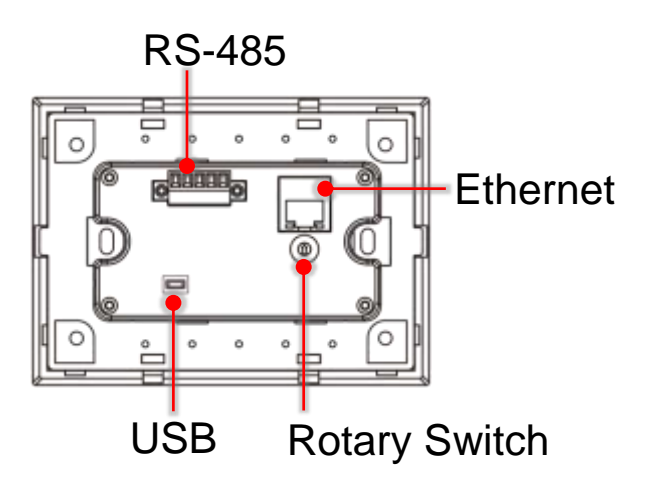

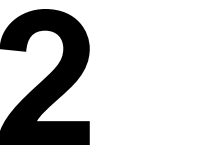

**2 Pin Assignments**

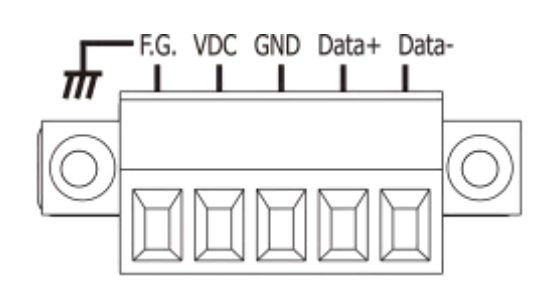

**On the back of the TPD-280/283U-Mx**

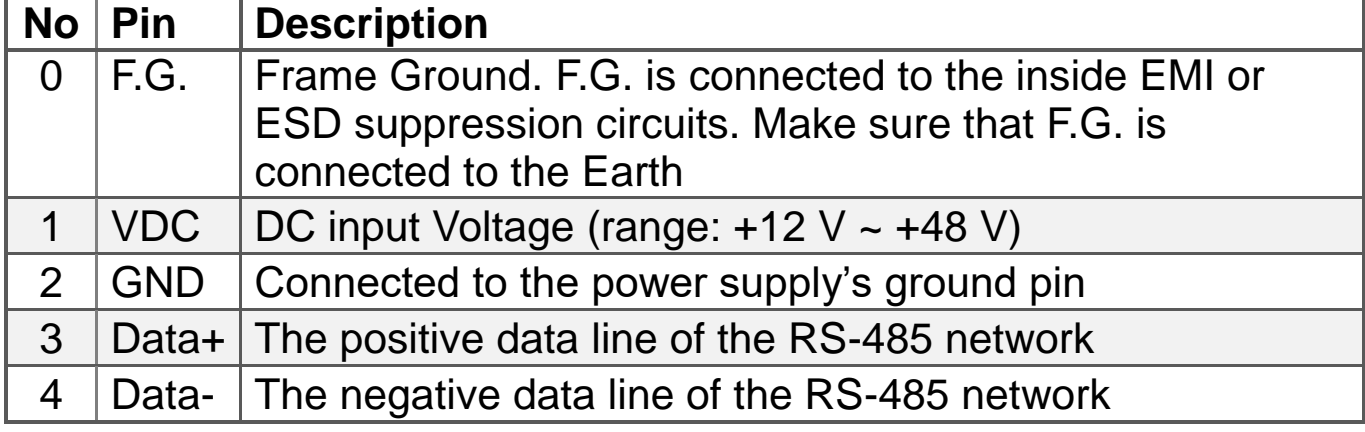

Technical support: [service@icpdas.com](mailto:service@icpdas.com) example of the P2

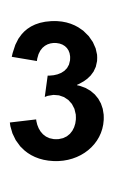

**3 Rotary Switch & Default Settings**

### **The definition of the rotary switch (TPD-280-Mx):**

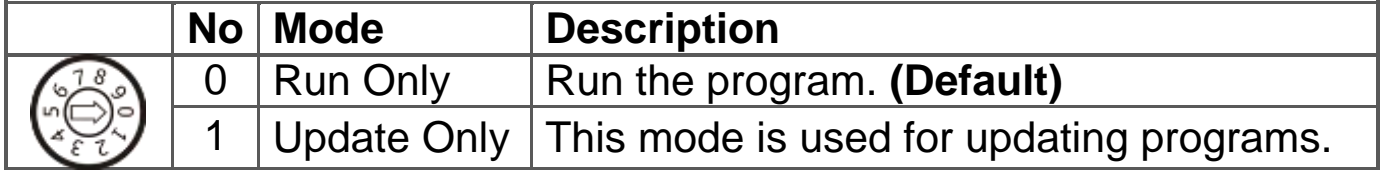

### **The definition of the rotary switch (TPD-283-Mx):**

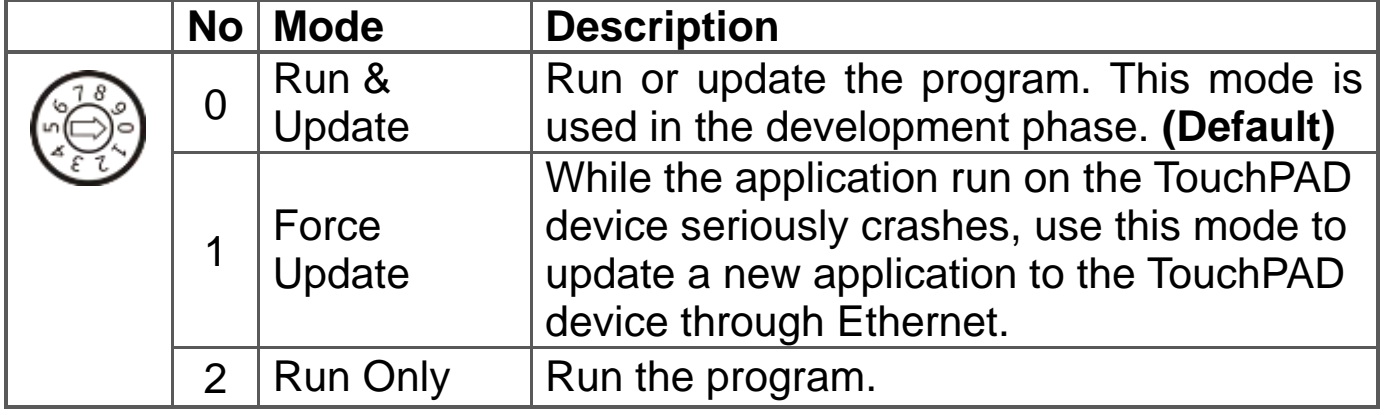

### **The definition of the rotary switch (TPD-283U-Mx):**

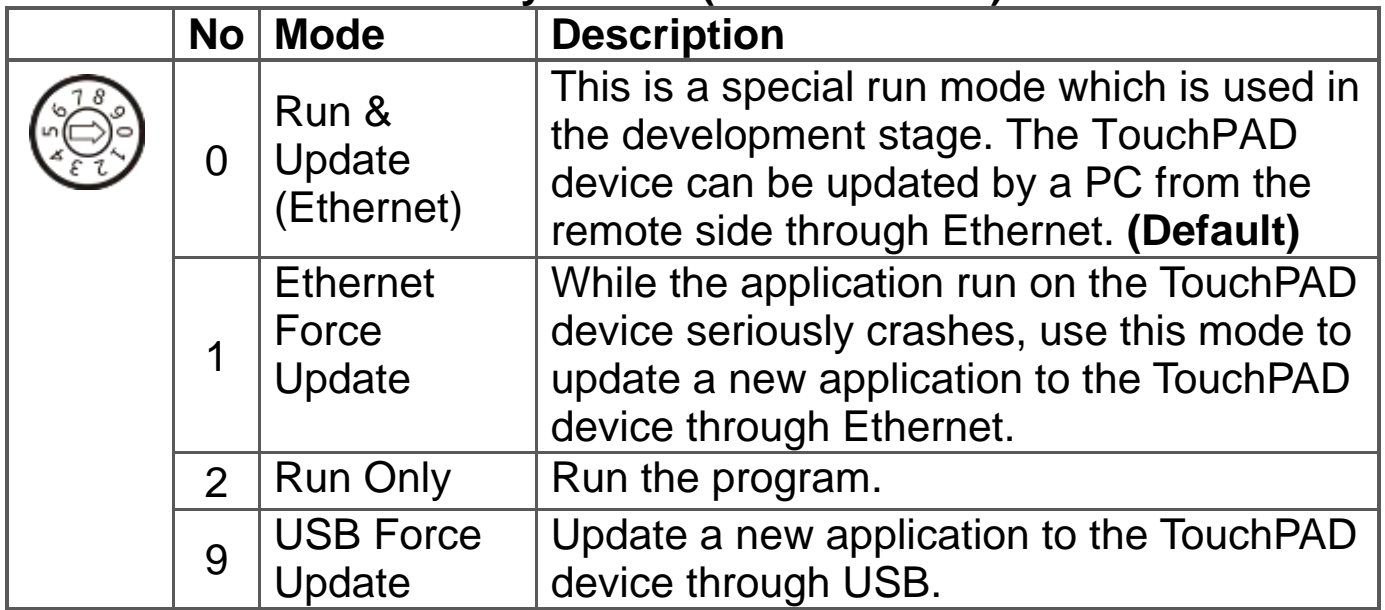

# **Network Default Settings (TPD-283/283U-Mx):**

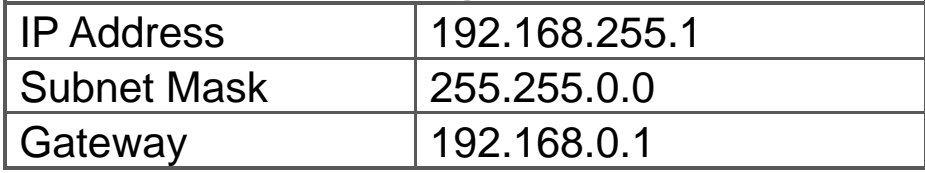

# **4 First Use of the TPD 2.8" Mx Series**

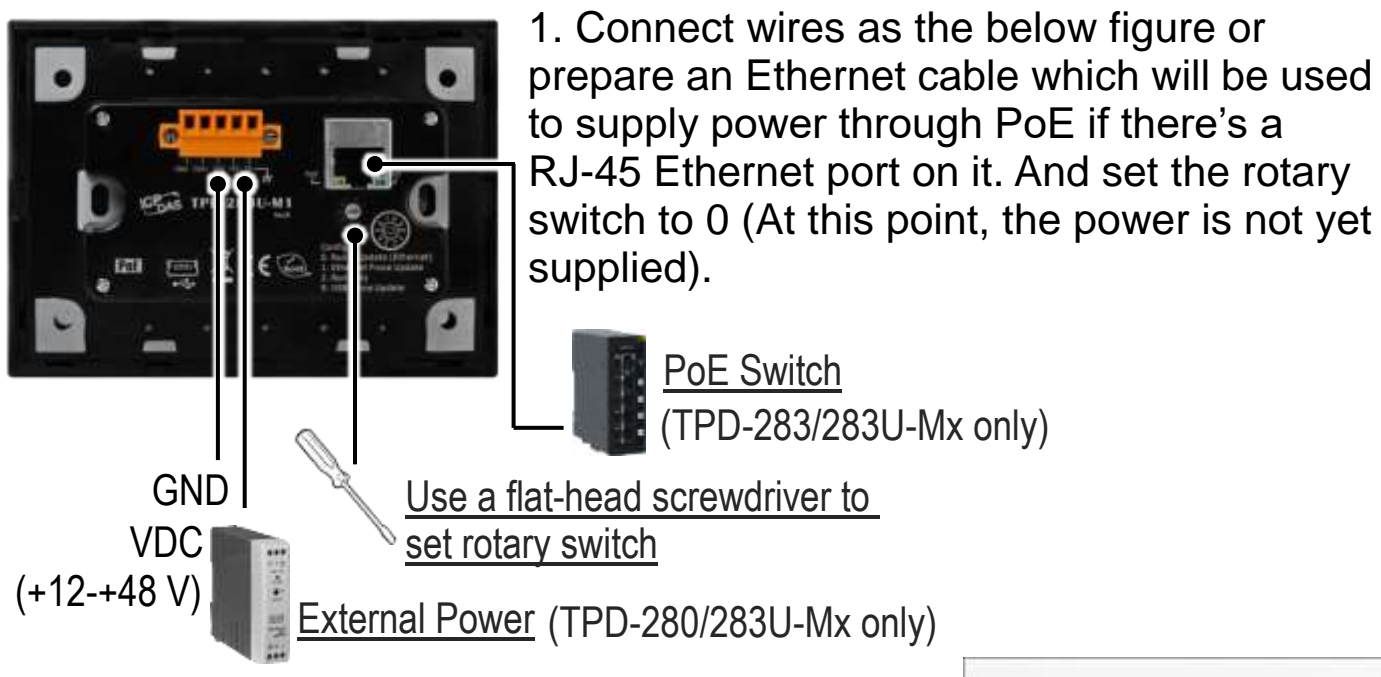

2. Supply power to the TPD-280/283/283U-Mx, wait for several seconds and then you can see the default program run on it.

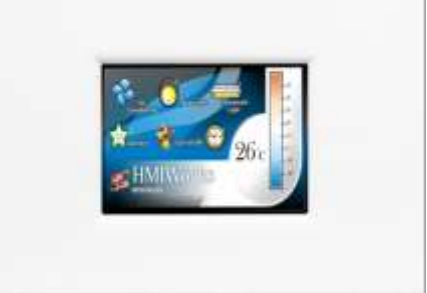

3. Try to touch on the icons on the bottom-right

corner of the screen of the TPD-280/283/283U-Mx and you can find that TPD-280/283/283U-Mx switches to the setting pages.

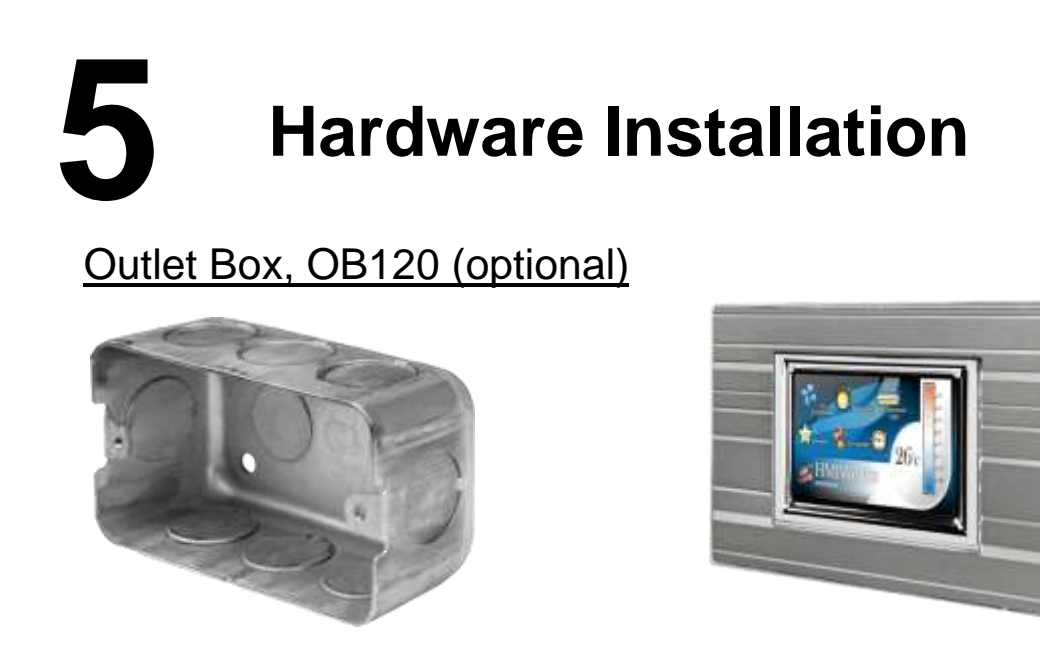

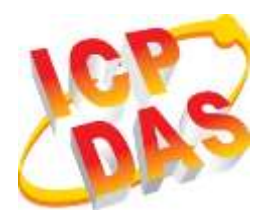

# **TPD-280/283/283U-Mx** 系列 快速入門指南

**v1.1, 2019** 年 **1** 月

# 檢查配件

感謝您購買泓格的 TPD 2.8 吋 Mx 系列產品。產品包裝內應包含下列 配件:

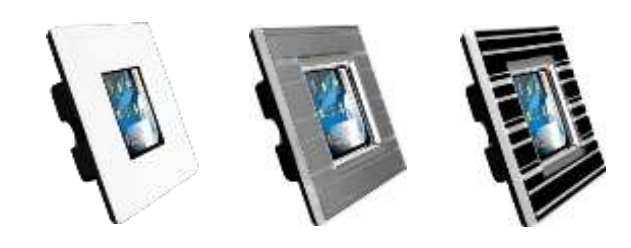

TPD-280/283/283U-Mx 系列 x 1 <br> **E** 盒品須知 x 1(本文件)

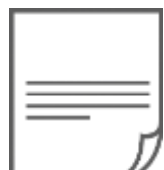

# 參考資訊

如果您是第一次使用TPD-280/283/283U-Mx系列,請參閱**TouchPAD**  硬體使用手冊的 **"**第 **3** 章 啟動 **TouchPAD"** 來了解如何安裝免費的 開發軟體 HMIWorks 並建立第一個專案以及更多詳細的相關資訊。

- 相關文件,如使用手冊、應用程式介面指南(API Reference) 等: <http://ftp.icpdas.com/pub/cd/touchpad/document/>
- 免費開發軟體,HMIWorks 版本 2.10.10 或以上版本: <http://ftp.icpdas.com/pub/cd/touchpad/setup/>

如有任何問題歡迎使用 E-mail 聯繫我們, 我們將會為您提供完善的咨 詢服務。

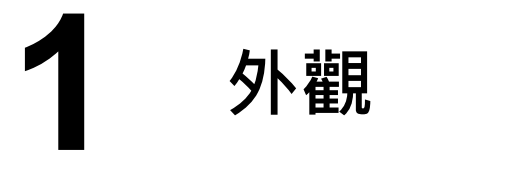

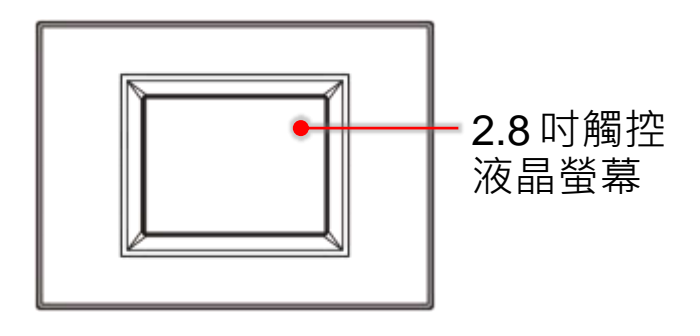

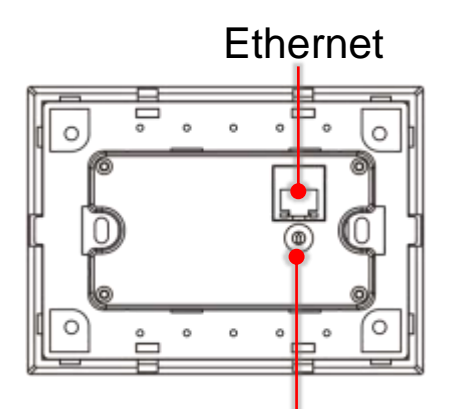

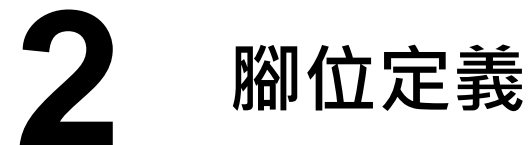

前配置圖 **TPD-280-Mx** 後配置圖

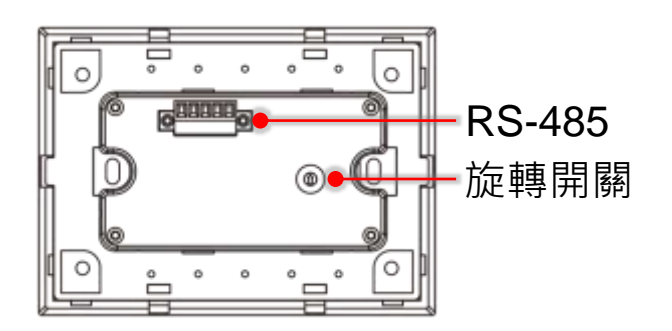

**TPD-283-Mx** 後配置圖 **TPD-283U-Mx** 後配置圖

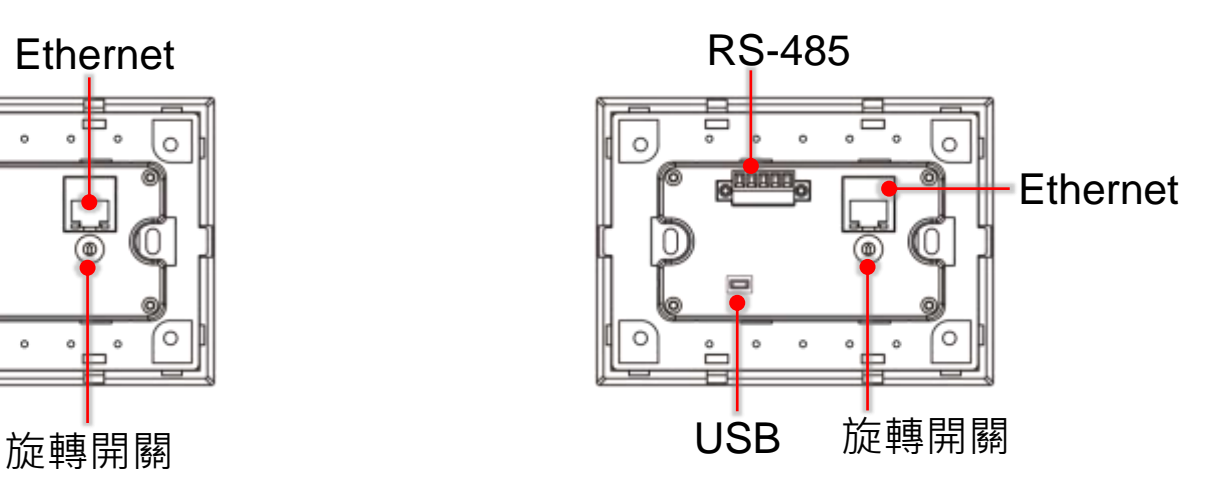

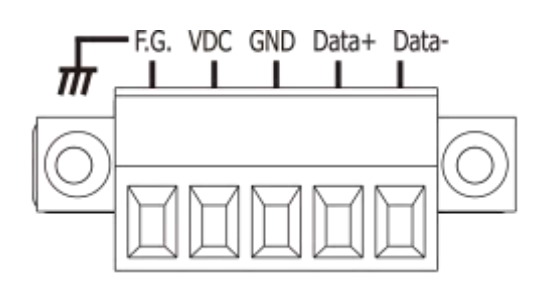

在 **TPD-280/283U-Mx** 的背面可見到如右圖

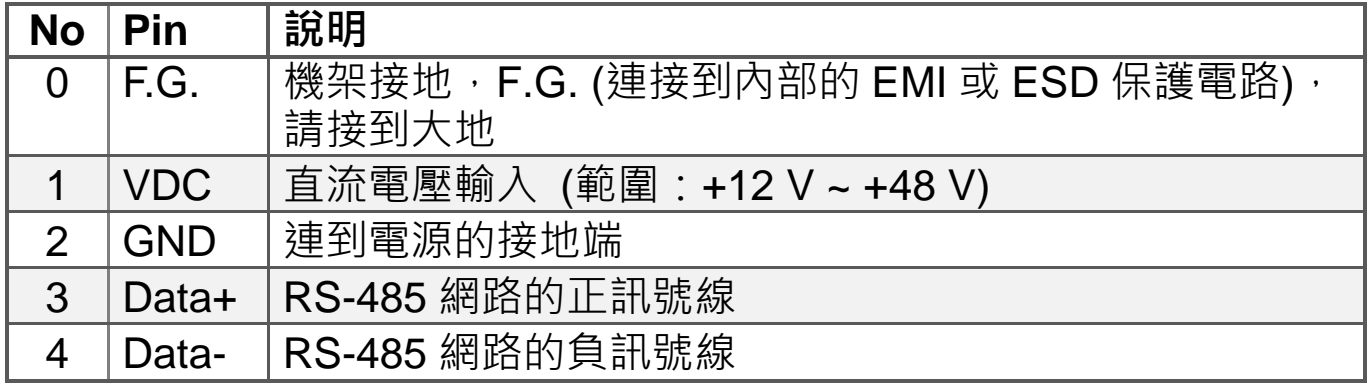

Technical support: [service@icpdas.com](mailto:service@icpdas.com) P6

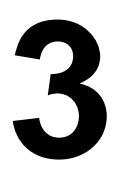

# **3** 旋轉開關及出廠預設值

# **TPD-280-Mx** 旋轉開關的配置模式定義**:**

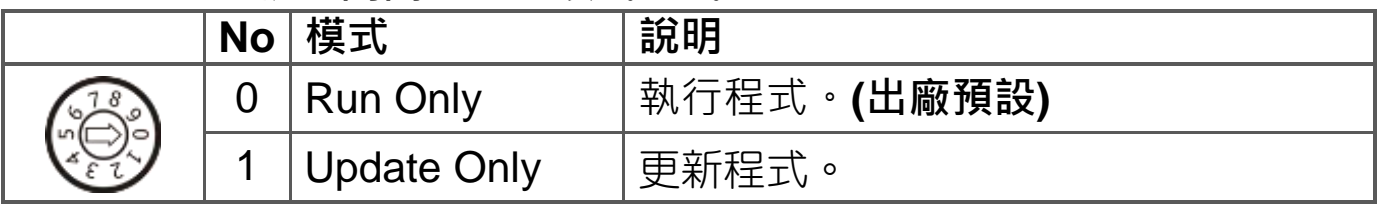

# **TPD-283-Mx** 旋轉開關的配置模式定義**:**

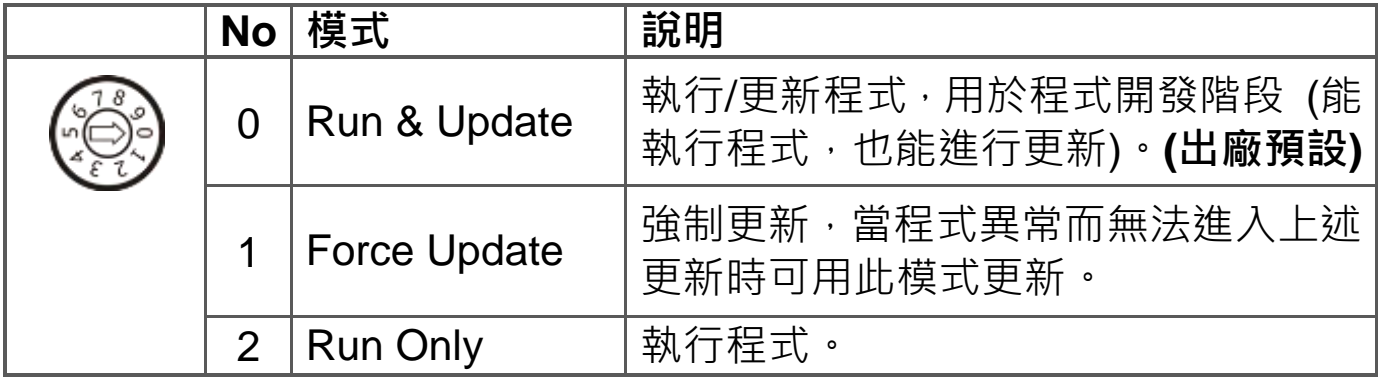

# **TPD-283U-Mx** 旋轉開關的配置模式定義**:**

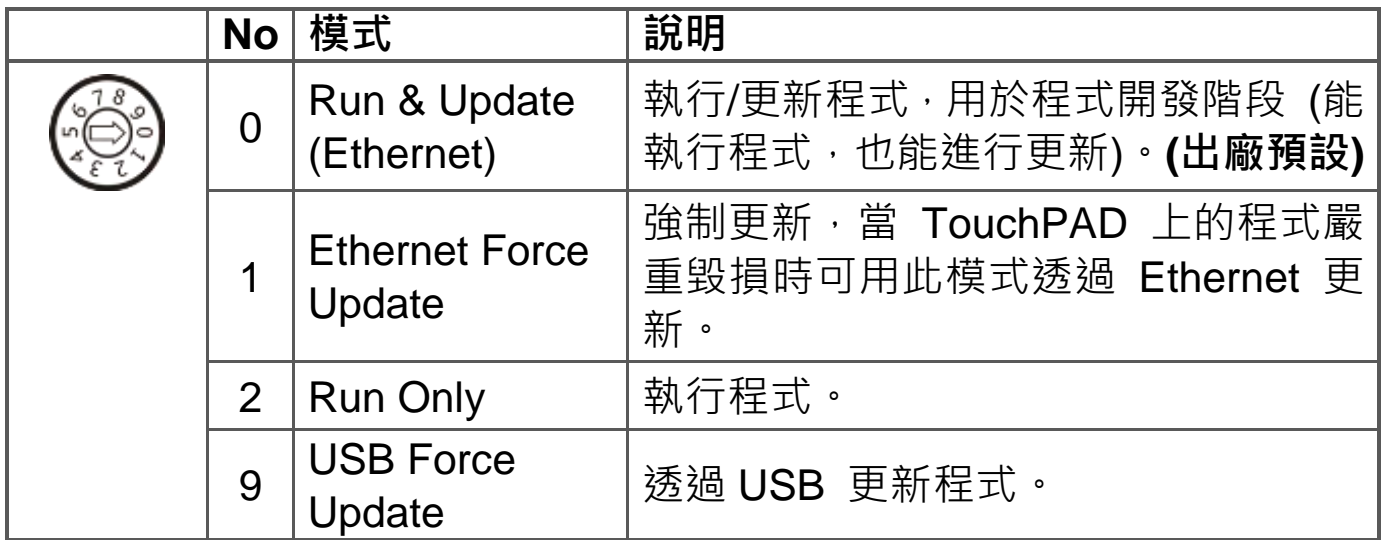

# 網路設定出廠預設如下表 **(TPD-283/283U-Mx):**

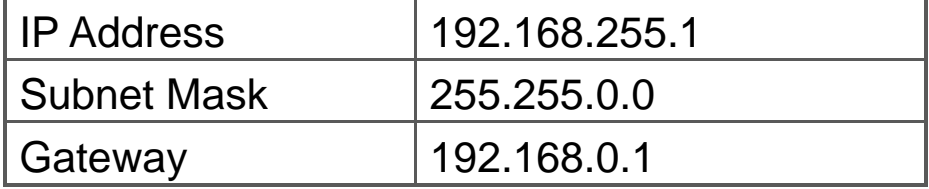

# **4** 第一次使用 **TPD 2.8" Mx** 系列

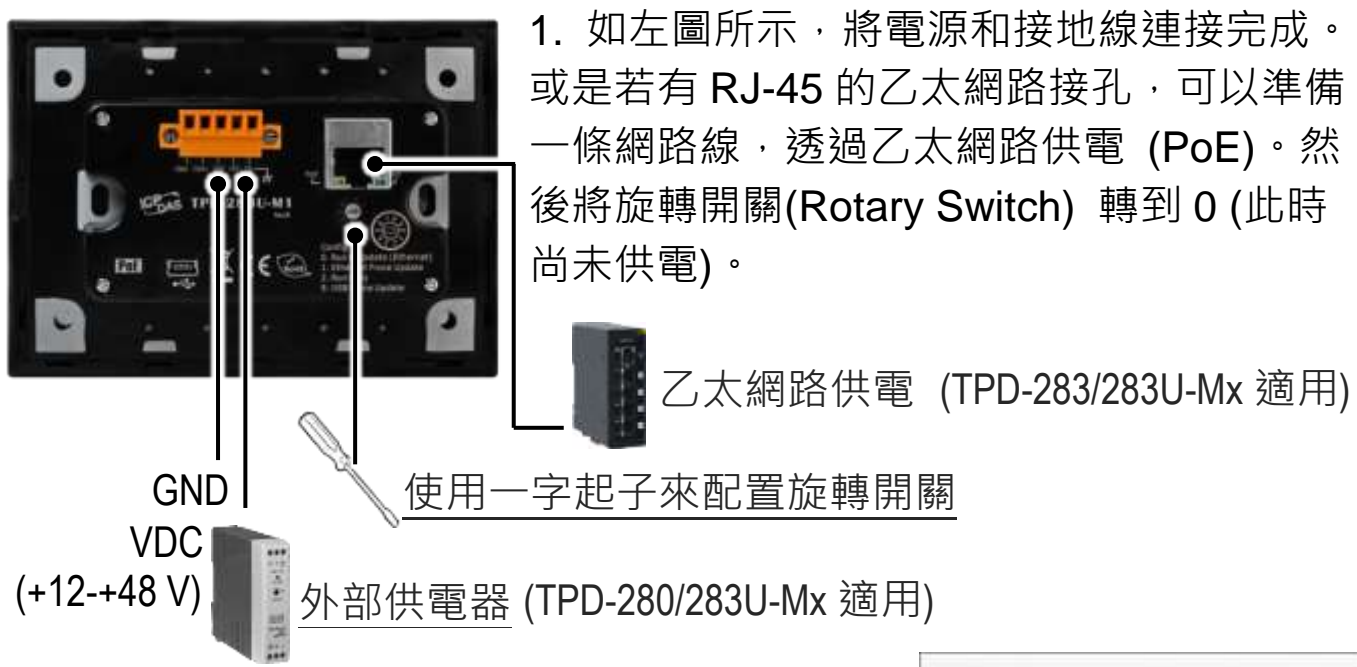

2. 開始供電給 TPD-280/283/283U-Mx, 等待約數秒 的開機時間,接著可以看到 TPD-280/283/283U-Mx 執行出貨預附的程式如右圖所示。

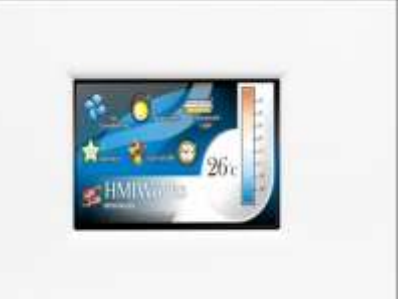

3. 試著按一下 TPD-280/283/283U-Mx 螢幕上面的圖示, TPD-280/283/283U-Mx 會切到其他的頁面。

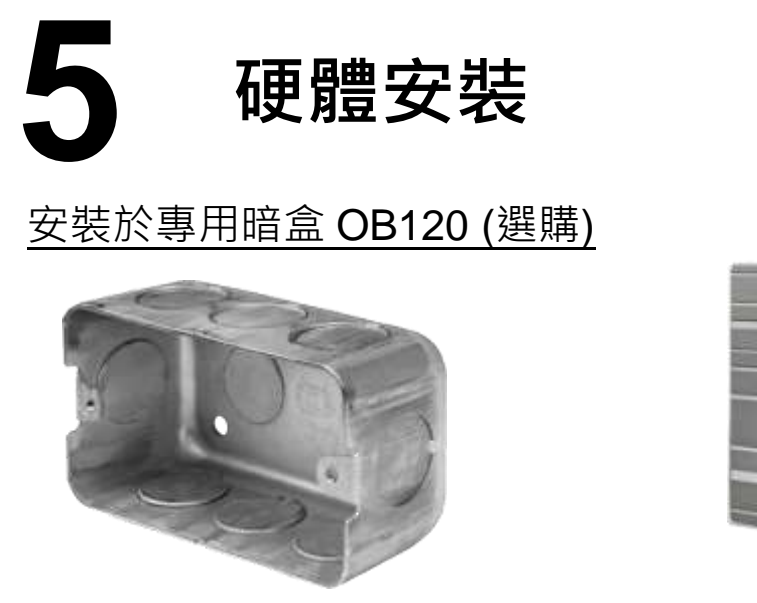

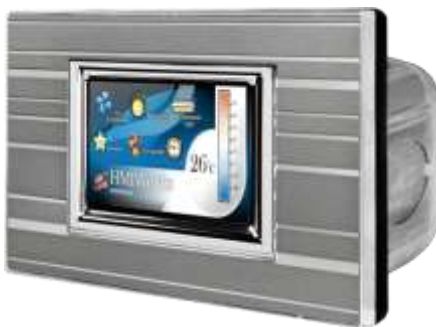

Technical support: [service@icpdas.com](mailto:service@icpdas.com) P8